**سرهف**

#### **ق**

قائمة تدقيق التشخيص

#### **م**

مجموعة رقائق محول التيار المتردد الحجم والوزن ,**[49](#page-5-0)** مركز دعم Dell مشاكل الأجهز ة تشخيص مشاكل البرامج مشاكل الذاكرة حل مشاكل الطاقة، حل مواقع الدعم حول العالم موقع دعم Dell ميزات البرامج

**ن** ناقل التمديد

المشاكل، حل [2](#page-30-0)4 المعالج **[44](#page-10-0)** المشاكل، حل **<sup>4</sup>** المنتجات **3** المعلومات والشراء **[9](#page-15-0)** الموارد، العثور على المزيد [4](#page-12-0)2 المواصفات **[44](#page-10-0)**<br>**ب**<br>برامج التشغيل والتنزيلات **[43](#page-11-0)**<br>تدفق ال<sub>عو</sub>اء<sub>،</sub> السماح **[5](#page-49-0)** 

تسجيل الدخول إلى FTP. مجهول **39** 

خدمة AutoTech **[39](#page-15-0) <sup>خ</sup>**حل المشاكل **[24](#page-30-0)** حالة الطلب **[39](#page-15-0) <sup>ح</sup>** تسجيل الدخول إلى FTP, مجهول **[9](#page-15-0)**

**[3](#page-16-0)** خدمة العمالء **8** خيا*ر*ات إعادة تثبيت النظام **[3](#page-19-0)5**<br>**د**<br>دعم الذاكرة **[44](#page-10-0)** 

دليل Technology Dell **4** للمزيد من المعلومات **[2](#page-12-0)**

**ر**

**[3](#page-23-0) ش** رسائل النظام **<sup>1</sup>**

شبكة سلكية **ع**شرائح الطاقة، استخدام **[6](#page-48-0)** كابل الشبكة، توصيل **[7](#page-47-0)**

عناوين البريد اإللكتروني **3** للحصول على الدعم الفني **[8](#page-16-0) [3](#page-16-0)** عناوين البريد اإللكتروني الخاصة بالدعم **8**

**Iفهرس** ISP **[1](#page-44-0)** مزود خدمة اإلنترنت **0**

#### **M**

Microsoft<sup>®</sup> Windows<sup>®</sup> XP **[3](#page-18-0)** إعداد **[10](#page-44-0)** إعادة تثبيت **<sup>6</sup> 2** معالج توافق البرامج **[8](#page-26-0)**

#### **W**

**[3](#page-19-0) ا**Windows، إعادة تثبيت **<sup>5</sup>**

**[3](#page-22-0)** أداة استكشاف أخطاء األجهزة وإصالحها **2** إعادة تثبيت

**[3](#page-19-0)** Windows **5**

<span id="page-2-0"></span>**[1](#page-44-0)** اتصال إنترنت **0** اتصال الشبكة **[2](#page-30-0)** إصالح **4** اتصال شبكة لاسلكبة [2](#page-30-0)4 اإلعداد، قبل البدء **[5](#page-49-0)** اتصال شبكة السلكية **<sup>4</sup>** االتصال **[1](#page-44-0)** باإلنترنت **0 4** االتصال بشركة Dell **[0](#page-14-0) [4](#page-13-0)** االتصال بشركة Dell عبر اإلنترنت **1** التعليمات الحصول على المساعدة والدعم **[3](#page-17-0)7** الن**لف, تفادي [5](#page-49-0)**<br>التهوية، ضمان **5**<br>الدعم الفني **[38](#page-16-0)**<br>الكمبيوتر <sub>-</sub> إعداد **5**<br>الكمبيوتر <sub>-</sub> إعداد **5**  (50- إلى 10000 قدم)

(50- إلى 35000 قدم)

2G أو أقل كما هو محدد في 1985-1SA-S71.04

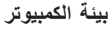

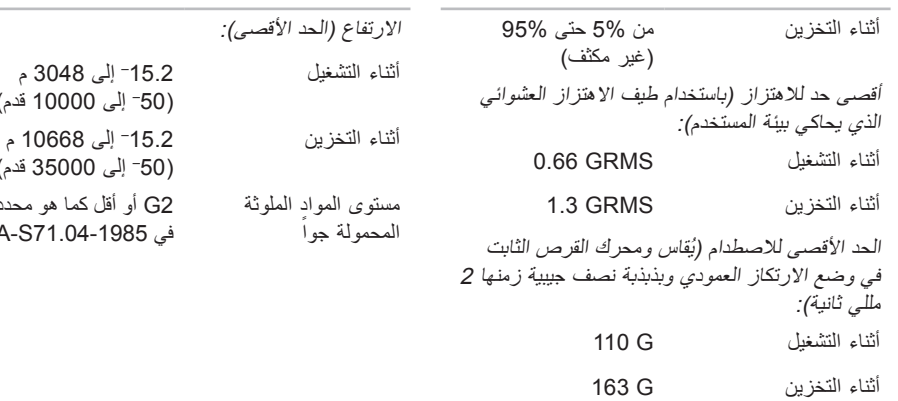

**بيئة الكمبيوتر**

#### المواصفات الأساسية

<span id="page-4-0"></span>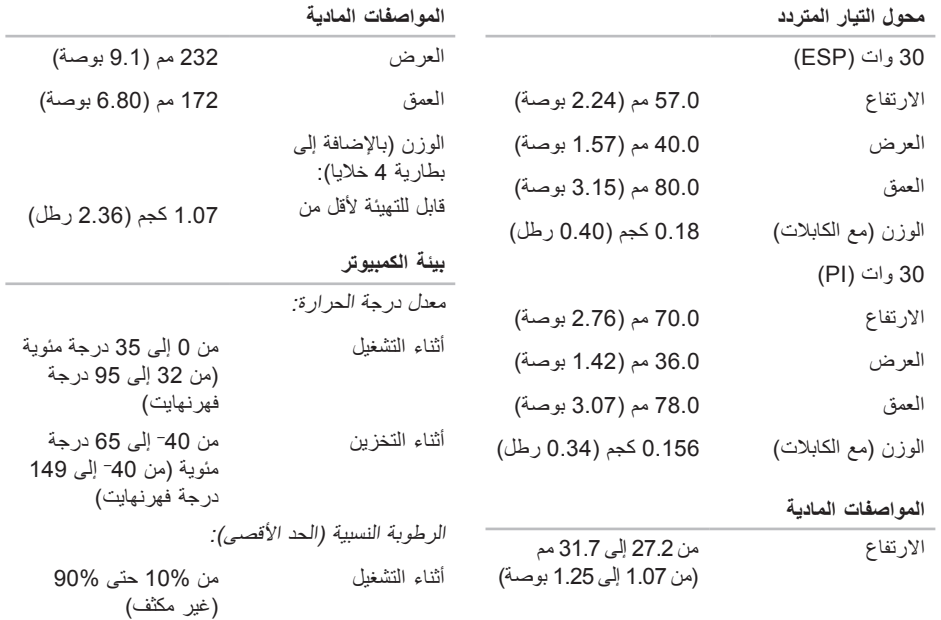

<span id="page-5-0"></span>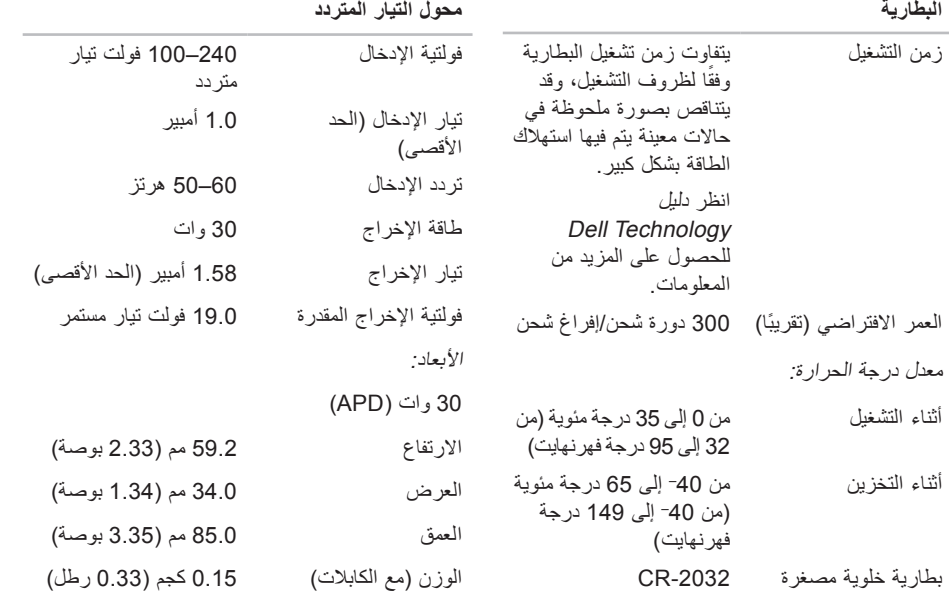

#### المواصفات الأساسية

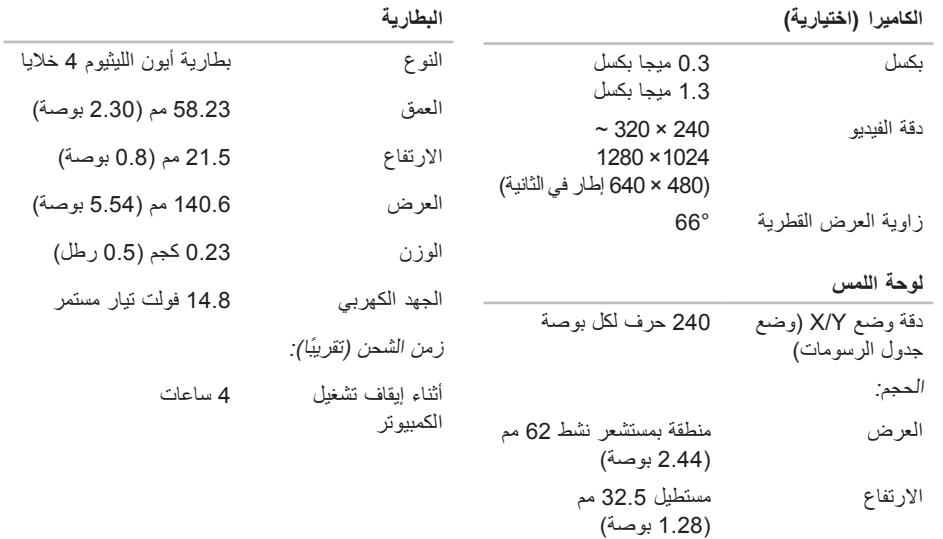

المواصفات الأساسية

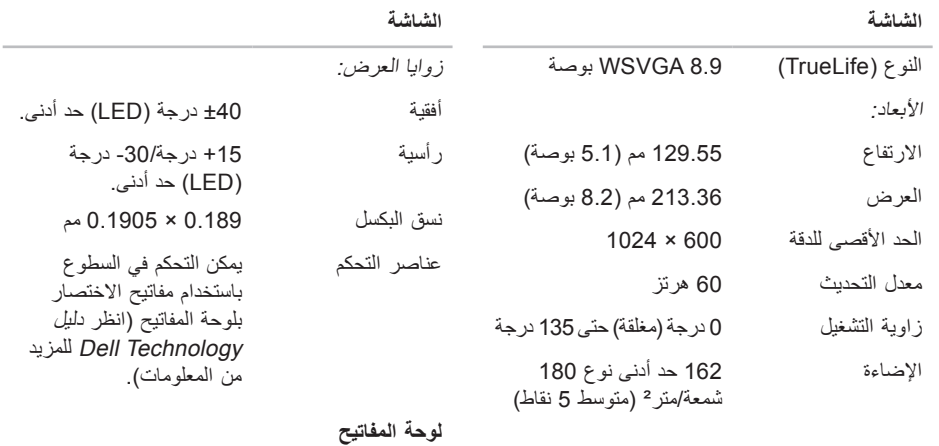

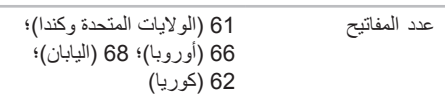

المواصفات الأساسية

|                                                  | المنافذ والموصلات |                                                             | الصوت                          |
|--------------------------------------------------|-------------------|-------------------------------------------------------------|--------------------------------|
| ميكروفون تناظري مدمج                             | الصوت             | صوت عالي الوضوح مزدوج القناة                                | نوع الصوت                      |
| وموصل الميكروفون وموصل<br>سماعتی الر أس/ مكبر ات |                   | وحدة التحكم بالصوت Realtek ALC268                           |                                |
| الصوت الاستربو واحد                              |                   | 24 بت (تناظري إلى رقمي                                      | تحويل استريو                   |
| فتحة كاملة لبطاقة Mini-Card                      | Mini-Card بطاقة   | ورقمي إلى تناظري)                                           |                                |
| من نوع IIIA                                      |                   | Intel High-Definition Audio                                 | الوصلة الداخلية                |
| منفذ RJ-45                                       | محول الشبكة       | ميكروفون تناظري مدمج وموصل                                  | الوصلة الخارجية                |
| ثلاث موصلات 4 سنون<br>متوافقة مع USB 2.0         | <b>USB</b>        | دخل الميكروفون وموصل سماعتي<br>الرأس/ مكبرات الصوت الاستريو |                                |
| موصل 15 فتحة                                     | الفيديو           | مكبرا صوت 4 أوم                                             | مكبر الصوت                     |
|                                                  |                   | 0.5 وات للقناة في 4 أوم                                     | مكبر الصوت<br>الداخلي          |
|                                                  |                   | قوائم النظام                                                | عناصر التحكم في<br>مستوى الصوت |

<span id="page-9-0"></span>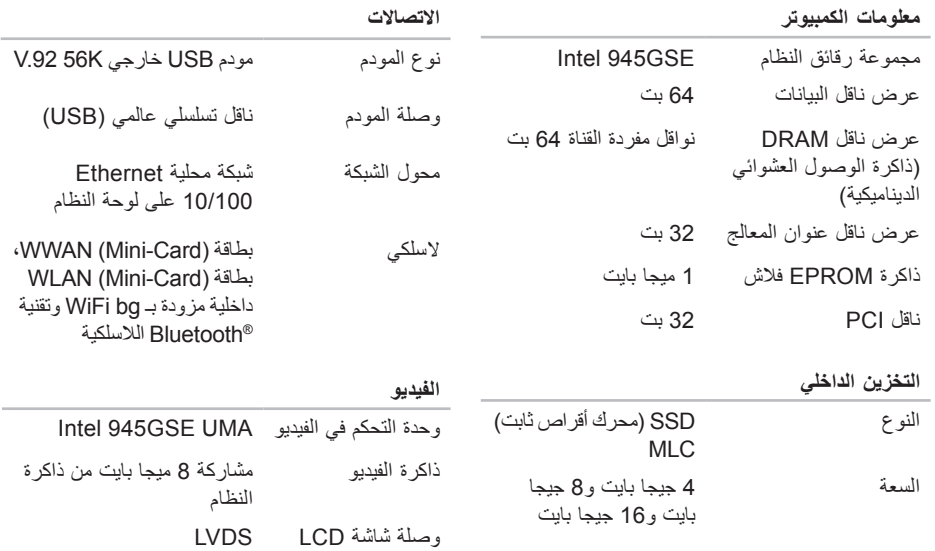

**المواصفات األساسية**

**موديل النظام - 910 Inspiron Dell**

يوفر هذا القسم المعلومات الأساسية التي قد تحتاج إليها عند إعداد الكمبيوتر أو تحديث برامج التشغيل الخاصة به أو ترقيته.

**مالحظة:** قد تختلف العروض حسب المنطقة. لمزيد من المعلومات حول تهيئة جهاز الكمبيوتر الخاص بك، انقر فوق **Start**( بدء(← **Support and Help** )التعليمات والدعم( وحدد الخيار لعرض معلومات حول الكمبيوتر الخاص بك.

#### <span id="page-10-1"></span>**المعالج**

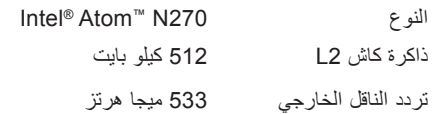

<span id="page-10-0"></span>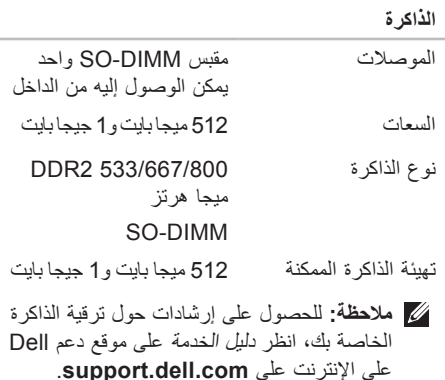

<span id="page-11-0"></span>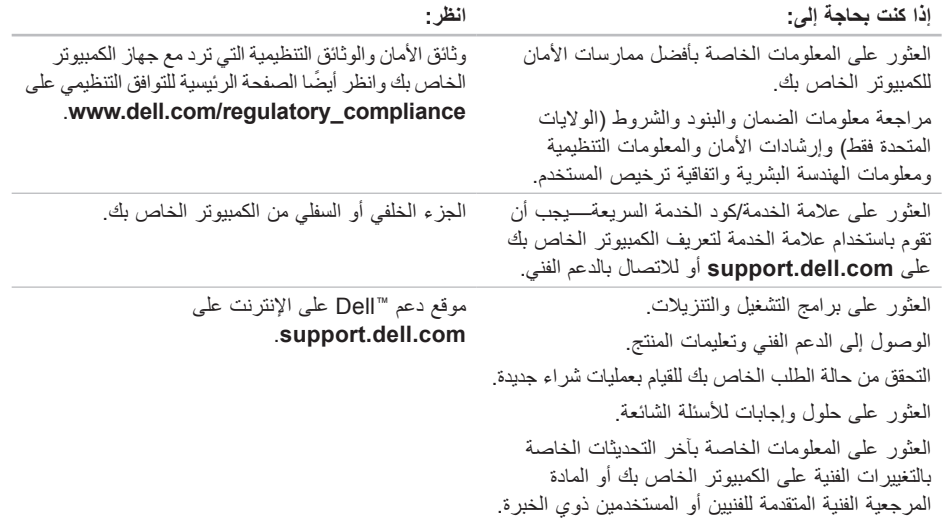

**العثور على المزيد من المعلومات والموارد**

<span id="page-12-0"></span>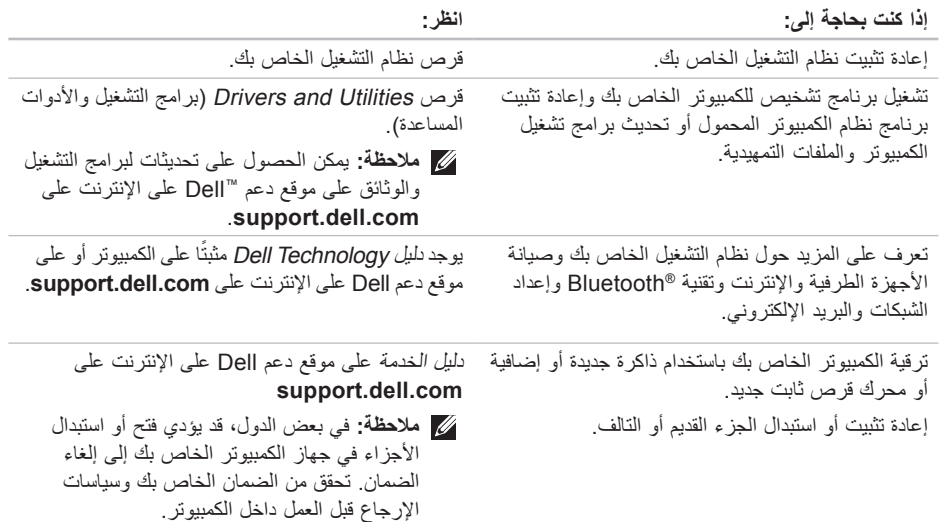

<span id="page-13-0"></span>الحصول على التعلي*م*ات

انظر وثائق نظام التشغيل الخاص بك لتحديد محتويات ملفات ً بدء تشغيل الكمبيوتر. إذا كان الكمبيوتر متصال بطابعة، فقم بطباعة كل ملف. أو قم بتسجيل محتويات كل ملف قبل االتصال بشركة Dell.

- رسالة خطأ أو كود إشارة صوتية أو كود تشخيصي:
- وصف المشكلة وإجراءات استكشاف األخطاء وإصالحها التي قمت بتنفيذها:

<span id="page-13-1"></span>**االتصال بشركة Dell**

**مالحظة:** انظر "قبل االتصال" في صفحة [40](#page-14-1) قبل االتصال بشركة Dell.

للعمالء بالواليات المتحدة، اتصل على DELL-WWW800- )800-999-3355(.

**مالحظة:** إذا لم يكن لديك اتصال نشط باإلنترنت، فيمكنك العثور على معلومات االتصال على فاتورة الشراء الخاصة بك أو إيصال الشحن أو فاتورة الحساب أو بيان منتج Dell.

توفر Dell خيارات خدمة ودعم مختلفة تعتمد على الهاتف واإلنترنت. يختلف توافر هذه الخيارات باختالف الدولة والمنتج وقد ال تتوافر بعض الخدمات في منطقتك.

لالتصال بشركة Dell للوصول لقسم المبيعات أو الدعم الفني أو خدمة العمالء:

- **.1** قم بزيارة **com.dell.support**.
- **.2** قم بتحديد الدولة أو المنطقة الخاصة بك في القائمة

المنسدلة **Region/Country A Choose** )اختر دولة/منطقة( في أسفل الصفحة.

- **.3** انقر فوق **Us Contact**( اتصل بنا( على الجانب األيسر من الصفحة.
- **4**. قم بتحديد الخدمة أو رابط الدعم الملائم وفقًا لحاجتك.

**.5** اختر وسيلة االتصال بشركة Dell التي تناسبك.

الحصول على التعلي*م*ات

#### <span id="page-14-2"></span><span id="page-14-1"></span>**قبل االتصال**

**مالحظة:** قم بتجهيز Code Service Express )كود الخدمة السريعة( عند االتصال. يساعد هذا الكود نظام هاتف الدعم المؤتمت من Dell ليقوم بتوجيه ً اتصالك بصورة أكثر فعالية. قد تتم أيضا مطالبتك بتقديم Service Tag (علامة الخدمة) الخاصة بك (توجد على الجزء الخلفي أو السفلي من جهاز الكمبيوتر لديك). تذكر أن تملأ قائمة تدقيق التشخيص التالية. إن أمكن، قم بتشغيل جهاز الكمبيوتر الخاص بك قبل االتصال بشركة ً للمساعدة واتصل من هاتف قريب من الجهاز. قد Dell طلبا يُطلب منك كتابة بعض األوامر على لوحة المفاتيح ووضع معلومات مفصلة أثناء العمليات أو محاولة اتخاذ خطوات أخرى لاستكشاف الأخطاء وإصلاحها، والتي لا يمكن إجراؤها إلا على الكمبيوتر ذاته. تأكد من توفر وثائق جهاز الكمبيوتر.

**قائمة تدقيق التشخيص**

- االسم:
- التاريخ:
- العنوان:
- رقم الهاتف:
- <span id="page-14-0"></span> عالمة الخدمة )شريط الرموز الموجود على الجزء الخلفي أو السفلي من الكمبيوتر):
	- كود الخدمة السريعة:
- ً رقم تخويل المواد المرتجعة )إذا كان مزودا من قبل فني دعم Dell):
	- نظام التشغيل واإلصدار:
		- األجهزة:
		- بطاقات التمديد:
	- هل أنت متصل بشبكة؟ نعم /ال
	- الشبكة واإلصدار ومحول الشبكة:
		- البرامج واإلصدارات:

بروتوكول نقل الملفات مجهول )FTP)

#### ftp.dell.com ·

تسجيل الدخول كمستخدم: anonymous( مجهول(، واستخدم عنوان البريد اإللكتروني الخاص بك ليكون كلمة المرور الخاصة بك.

### **خدمة AutoTech**

توفر خدمة دعم Dell المؤتمتة–AutoTech–أجوبة مسجلة للأسئلة الأكثر تداولاً بين عملاء Dell حول أجهزة الكمبيوتر المحمولة وأجهزة الكمبيوتر من نوع سطح المكتب الخاصة بهم.

عند االتصال بخدمة AutoTech، استخدم هاتف مزود بخدمة الطنين باللمس لتحديد الموضوعات المتوافقة مع أسئلتك. للحصول على اإلرشادات الخاصة بالوصول إلى رقم الهاتف الذي يمكنك االتصال به من منطقتك، انظر "االتصال بشركة Dell "في صفحة [.41](#page-13-1)

**خدمة حالة الطلب المؤتمتة**

للتحقق من حالة أي منتج من منتجات Dell التي طلبتها، يمكنك زيارة الموقع **com.dell.support**، أو يمكنك االتصال بخدمة حالة الطلب المؤتمتة. تظهر رسالة مسجلة ُطالبك بالمعلومات الالزمة لتحديد مكان الطلب الخاص بك ت وتقديم تقرير بشأنه. للتعرف على رقم الهاتف الذي يمكنك

<span id="page-15-0"></span>االتصال به من منطقتك، انظر "االتصال بشركة Dell "في صفحة [41](#page-13-1) للتعرف على المشكالت الخاصة بطلبك.

إذا كان لديك أية مشكلة بشأن طلبك، مثل أجزاء مفقودة أو أجزاء خطأ أو معلومات فاتورة غير صحيحة، فاتصل بشركة Dell للحصول على مساعدة العمالء. يجب أن تكون الفاتورة أو إيصال الشحن في متناول يديك عندما تقوم باالتصال. للتعرف على رقم الهاتف الذي يمكنك االتصال به من منطقتك، انظر "االتصال بشركة Dell "في صفحة [.41](#page-13-1)

#### **معلومات المنتج**

إذا كنت في حاجة لمعلومات حول منتجات إضافية متاحة من Dell، أو إذا كنت ترغب في إرسال طلب، قم بزيارة موقع Dell على اإلنترنت على **com.dell.www**. للتعرف على رقم الهاتف الذي يمكنك االتصال به من منطقتك أو للتحدث إلى مسؤول المبيعات، انظر "االتصال بشركة Dell "في صفحة [.41](#page-13-1)

الحصول على التعلي*م*ات

#### **الدعم الفني وخدمة العمالء**

تتوافر خدمة دعم Dell لإلجابة عن استفساراتك حول أجهزة Dell. يستخدم فريق العمل بالدعم لدينا برامج تشخيصية تعتمد على الكمبيوتر لتوفير إجابات سريعة ودقيقة.

لالتصال بخدمة دعم Dell، انظر "قبل االتصال" في صفحة ،[40](#page-14-1) ثم تعرف على معلومات االتصال الخاصة بمنطقتك أو انتقل إلى **com.dell.support**.

#### **الخدمات عبر اإلنترنت**

يمكنك التعرف على منتجات Dell والخدمات التي تقدمها على مواقع اإلنترنت التالية:

<span id="page-16-1"></span>www.dell.com •

- **ap/com.dell.www**( دول آسيا/المحيط الهادي فقط(
	- **jp/com.dell.www**( اليابان فقط(
	- **com.dell.euro.www**( أوروبا فقط(
- **la/com.dell.www**( دول أمريكا الالتينية والكاريبي(
	- **ca.dell.www**( كندا فقط(

<span id="page-16-0"></span>يمكنك الوصول إلى دعم Dell عبر مواقع اإلنترنت وعناوين البريد اإللكتروني التالية:

مواقع اإلنترنت الخاصة بدعم Dell

- support.dell.com ·
- **com.dell.jp.support**( اليابان فقط(
- **com.dell.euro.support**( أوروبا فقط( عناوين البريد اإللكتروني الخاصة بدعم Dell
	- mobile support@us.dell.com ·
		- support@us.dell.com ·
- **com.dell@techsupport-la**( دول أمريكا اللاتينية والكاريبي فقط)
	- apsupport@dell.com · )دول آسيا/المحيط الهادي فقط(

عناوين البريد اإللكتروني الخاصة بتسويق ومبيعات Dell

- **com.dell@apmarketing**( دول آسيا/المحيط الهادي فقط)
	- **com.dell@canada\_sales**( كندا فقط(

## **الحصول على التعليمات**

- إذا كنت تواجه مشكلة بجهاز الكمبيوتر لديك، فيمكنك استكمال الخطوات التالية لتشخيص واستكشاف المشكلة وإصالحها:
	- **.1** انظر "حل المشاكل" في صفحة [24](#page-30-1) لإلطالع على المعلومات واإلجراءات التي تتعلق بالمشكلة التي يعاني منها الكمبيوتر.
- **.2** انظر "Diagnostics Dell "في صفحة [33](#page-21-1) لإلطالع على اإلجراءات الخاصة بكيفية تشغيل Diagnostics Dell.
	- **.3** قم بملء "قائمة تدقيق التشخيص" في صفحة [.40](#page-14-2)
- **.4** استخدم مجموعة الخدمات الشاملة عبر اإلنترنت من Dell المتاحة على موقع دعم Dell على اإلنترنت )**com.dell.support** )للحصول على تعليمات بشأن إجراءات التثبيت واستكشاف الأخطاء وإصلاحها. انظر "الخدمات عبر اإلنترنت" في صفحة [38](#page-16-1) للحصول على ً قائمة أكثر شموال لدعم Dell عبر اإلنترنت.
- **.5** إذا لم تساعد الخطوات السابقة على حل المشكلة، فانظر "قبل االتصال" في صفحة [،](#page-14-1)40 ثم "االتصال بشركة Dell "في صفحة 41

<span id="page-17-0"></span>**مالحظة:** اتصل بدعم Dell من هاتف قريب أو من جهاز الكمبيوتر حتى يتمكن فريق الدعم من مساعدتك بأية إجراءات ضرورية.

**مالحظة:** قد ال يكون نظام Code Service Express (كود الخدمة السريعة) من Dell متاحاً في جميع الدول.

عند مطالبتك من قبل نظام هاتف Dell المؤتمت، قم بإدخال كود الخدمة السريعة لتوجيه المكالمة مباشرةُ إلى مسؤول الدعم المناسب. إذا لم يكن لديك Code Service Express )كود الخدمة السريعة(، فافتح مجلد **Accessories Dell** (ملحقات Dell)، وانقر نقراً مزدوجاً فوق الرمز **Code Service Express**( كود الخدمة السريعة(، ثم اتبع التوجيهات.

**ملاحظة:** لا تكون بعض الخدمات أدناه متاحة دائماً في جميع الأماكن خارج الوالايات المتحدة الأمر يكية. اتصل بممثل Dell المحلي للحصول على معلومات حول اإلتاحة.

#### **إعادة تثبيت XP Windows**

قد تستغرق عملية إعادة التثبيت من ساعة إلى ساعتين حتى تكتمل. بعد إعادة تثبيت نظام التشغيل، يجب عليك أيضاً إعادة تثبيت برامج تشغيل الأجهزة وبرنامج الحماية من الفيروسات والبرامج األخرى.

- **.1** قم بحفظ وإغالق أية ملفات مفتوحة وإنهاء أي برامج مفتوحة.
- **.2** أدخل قرص System Operating( نظام التشغيل(.
	- **.3** انقر فوق **Exit**( إنهاء( إذا ظهرت رسالة **Windows Install**( تثبيت Windows).
		- **.4** قم بإعادة تشغيل الكمبيوتر.
- **.5** عند ظهور الشعار DELL، اضغط على >0< على الفور.
- ملا**حظة:** إذا انتظرت وقتًا طويلاً جدًا وظهر شعار نظام التشغيل، فواصل االنتظار حتى ترى سطح مكتب RWindows® Microsoft؛ ثم قم بإيقاف تشغيل جهاز الكمبيوتر والمحاولة مرة أخرى.
- ُغيّر الخطوات التالية تتابع التمهيد لمرة واحدة **مالحظة:** ت فقط. في المرة التالية التي تقوم فيها بتشغيل الكمبيوتر، يتم تمهيّده وفقًا للأجهزة المحددة في برنامج إعداد النظام.

<span id="page-18-0"></span>**.6** عند ظهور قائمة جهاز التمهيد، قم بتمييز **Drive RW-CD/DVD/CD** واضغط على >Enter>. **مالحظة:** من الممكن أن يحتوي الكمبيوتر الخاص بك أو

- ال يحتوي على محرك أقراص ضوئية. استخدم محرك أقراص ضوئية خارجي أو أي جهاز تخزين خارجي للقيام باإلجراءات التي تستلزم استخدام أقراص.
- **.7** اضغط على أي مفتاح من أجل **ROM-CD from Boot** )التمهيد من القرص المضغوط(. اتبع اإلرشادات التي تظهر على الشاشة إلتمام عملية التثبيت.

## **استعادة نظام التشغيل**

 إذا تسلمت قرص نظام التشغيل مع جهاز الكمبيوتر الخاص بك، فيمكنك استخدامه الستعادة نظام التشغيل الخاص بك. ومع ذلك، يؤدي استخدام قرص ً نظام التشغيل أيضا إلى حذف كافة البيانات الموجودة على محرك القرص الثابت.

**مالحظة:** من الممكن أن يحتوي الكمبيوتر الخاص بك أو ال يحتوي على محرك أقراص ضوئية. استخدم محرك أقراص ضوئية خارجي أو أي جهاز تخزين خارجي للقيام باإلجراءات التي تستلزم استخدام أقراص.

**إعادة تثبيت نظام التشغيل Windows قبل البدء**

إذا كنت تفكر في إعادة تثبيت نظام التشغيل Windows لتصحيح مشكلة ما ببرنامج تشغيل تم تثبيته حديثاً، فحاول أولاً استخدام أداةRollback Driver Device Windows )استعادة برنامج تشغيل الجهاز من Windows).

<span id="page-19-0"></span>**إشعار:** قبل القيام بالتثبيت، قم بعمل نسخ احتياطية لجميع ملفات البيانات الموجودة على محرك األقراص الثابت األساسي الخاص بك. للقيام بإجراءات التهيئة التقليدية لمحر ك الأقر اص الثابت، سيكون محر ك الأقر اص الثابت األساسي هو أول محرك أقراص يكتشفه الكمبيوتر.

إلعادة تثبيت Windows، تحتاج إلى العناصر التالية:

- قرص System Operating Dell( نظام تشغيل Dell )
- قرص Utilities and Drivers Dell( برامج التشغيل واألدوات المساعدة من Dell )

**مالحظة:** يحتوي قرص Utilities and Drivers Dell )برامج التشغيل واألدوات المساعدة من Dell )على برامج التشغيل التي تم تثبيتها أثناء تجميع الكمبيوتر. استخدم قرص Dell Drivers and Utilities (برامج التشغيل والأدوات ًا المساعدة من Dell )لتحميل أي برامج تشغيل مطلوبة. وفق للمنطقة التي قمت بطلب الكمبيوتر منها أو ما إذا كنت قد طلبت الأقراص، فقد لا يتم شحن قرص Dell Drivers and Utilities (بر امج التشغيل والأدوات المساعدة من Dell )وقرص System Operating )نظام التشغيل( مع الكمبيوتر الخاص بك.

- **مالحظة:** إذا شاهدت رسالة تبين عدم العثور على قسم األداة المساعدة للتشخيص، فقم بتشغيل Dell Diagnostics من قرص Utilities and Drivers (برامج التشغيل والأدوات المساعدة) .
- **.4** اضغط على أي مفتاح لبدء تشغيل Diagnostics Dell من قسم الأداة المساعدة للتشخيص على محرك القرص الثابت لديك.
	- **بدء تشغيل Diagnostics Dell من قرص Utilities and Drivers( برامج التشغيل واألدوات المساعدة(**
- **مالحظة:** من الممكن أن يحتوي الكمبيوتر الخاص بك أو ال يحتوي على محرك أقراص ضوئية. استخدم محرك أقراص ضوئية خارجي أو أي جهاز تخزين خارجي للقيام باإلجراءات التي تستلزم استخدام أقراص.
- **.1** أدخل قرص Utilities and Drivers( برامج التشغيل والأدوات المساعدة).
	- **.2** قم بإيقاف تشغيل الكمبيوتر، ثم أعد تشغيله. عند ظهور الشعار DELL، اضغط على >0< على الفور.
- ملا**حظة:** إذا انتظرت وقتًا طويلاً جدًا وظهر شعار نظام التشغيل، فواصل االنتظار حتى ترى سطح مكتب Microsoft® Windows® ثم قم بإيقاف تشغيل؛ ${\sf Microsoft}^{\circledR}$  Windows جهاز الكمبيوتر والمحاولة مرة أخرى.

ُغيّر الخطوات التالية تتابع التمهيد لمرة واحدة **مالحظة:** ت فقط. في المرة التالية التي تقوم فيها بتشغيل الكمبيوتر، يتم تمهيده وفقًا للأجهزة المحددة في برنامج إعداد النظام.

> **.3** عند ظهور قائمة جهاز التمهيد، قم بتمييز **RW-CD/DVD/CD** واضغط على >Enter>.

**.4** حدد الخيار **ROM-CD from Boot** )التمهيد من محر ك الأقر اص المضغوطة) من القائمة التي تظهر واضغط على >Enter>.

- **.5** اكتب 1 لبدء قائمة القرص المضغوط واضغط على >Enter >للمتابعة.
- **.6** حدد **Diagnostics Dell Bit 32 the Run** )تشغيل Diagnostics Dell 32 بت( من القائمة المرقمة. إذا ظهر في القائمة إصدارات متعددة، فحدد اإلصدار المناسب للكمبيوتر الخاص بك.
- **.7** عندما تظهر شاشة **Menu Main**( القائمة الرئيسية( لـ Diagnostics Dell، حدد االختبار الذي ترغب في تشغيله.

لبدء تشغيل أداة استكشاف أخطاء الأجهزة وإصلاحها:

- **.1** انقر فوق **Start**( ابدأ(← **Support and Help** )التعليمات والدعم(.
- **.2** اكتب troubleshooter hardware في حقل البحث واضغط على <Enter> (إدخال) لبدء البحث.
	- ًا **.3** في نتائج البحث، حدد الخيار الذي يقدم أفضل وصف للمشكلة واتبع باقي خطوات استكشاف األخطاء وإصالحها.

#### <span id="page-21-1"></span>**Dell Diagnostics**

إذا واجهت مشكلة في الكمبيوتر الخاص بك، فقم بإجراء الفحوصات الموضحة في "مشاكل عدم االستجابة والبرامج" في صفحة [27](#page-27-1) وقم بتشغيل Diagnostics Dell قبل االتصال بشركة Dell للحصول على المساعدة الفنية.

يوصى بطباعة هذه اإلجراءات قبل الشروع في الفحص.

- **إشعار:** يعمل Diagnostics Dell على أجهزة كمبيوتر Dell فقط.
- **مالحظة:** القرص Utilities and Drivers( برامج التشغيل والأدوات المساعدة) اختياري وقد لا يرد مع جهاز الكمبيوتر الخاص بك.

<span id="page-21-0"></span>انظر دليل Technology Dell لمراجعة معلومات تهيئة جهاز الكمبيوتر والتأكد من عرض ونشاط الجهاز الذي ترغب في اختباره في برنامج إعداد النظام.

قم بتشغيل Diagnostics Dell من محرك القرص الثابت أو من قرص Utilities and Drivers( برامج التشغيل والأدوات المساعدة).

**بدء تشغيل Diagnostics Dell من محرك األقراص الثابت**

يوجد Diagnostics Dell في قسم مخفي خاص بأداة مساعدة للتشخيص على محرك القرص الثابت لديك.

- **مالحظة:** إذا لم يتمكن الكمبيوتر من عرض صورة شاشة، فانظر "االتصال بشركة Dell "في صفحة .[41](#page-13-1)
- **.1** تأكد من توصيل الكمبيوتر بمأخذ تيار كهربي يعمل بكفاءة.
	- **.2** قم بتشغيل )أو إعادة تشغيل( الكمبيوتر الخاص بك.
	- عند ظهور الشعار TM **.3** DELL، اضغط على >0< على الفور. حدد **Diagnostics**( تشخيصات( من قائمة التمهيد واضغط على >Enter>.
- **ملاحظة:** إذا انتظرت وقتًا طويلاً جدًا وظهر شعار نظام التشغيل، فواصل االنتظار حتى ترى سطح مكتب RWindows® Microsoft؛ ثم قم بإيقاف تشغيل جهاز الكمبيوتر والمحاولة مرة أخرى.

**failure Keyboard( خلل في لوحة المفاتيح(** — خلل في لوحة المفاتيح أو الكابل غير مثبت.

- **available device boot No( ال يتوفر جهاز تمهيد(** ال يوجد قسم قابل للتمهيد على محرك القرص الثابت أو أن كابل محرك القرص الثابت غير مثبت أو ال يوجد جهاز قابل للتمهيد.
- إذا كان محرك القرص الثابت هو جهاز التمهيد، فتأكد من توصيل الموصل ومن تركيب المحرك بشكل صحيح وتقسيمه كجهاز تمهيد.
- ادخل إلى إعداد النظام وتأكد من أن معلومات تتابع تمهيد صحيحة )انظر دليل الخدمة على موقع دعم Dell على اإلنترنت على **com.dell.support**).

**interrupt tick timer No )عدم وجود توقف لمؤشر المؤقت(** — من المحتمل وجود عطل في رقاقة من الرقائق المثبتة على لوحة النظام أو قد يكون هناك خلل في اللوحة الأم )انظر دليل الخدمة على موقع دعم Dell على اإلنترنت على **com.dell.support**).

**error current over USB( خلل ارتفاع تيار USB** — **)** قم بفصل جهاز USB. يحتاج جهاز USB الخاص بك إلى المزيد من الطاقة ليعمل بكفاءة. استخدم مصدر طاقة خارجي لتوصيل جهاز USB، أو إذا كان الجهاز يشتمل على كابلين USB، فقم بتوصيل كال منهما.

<span id="page-22-0"></span>**SELF Drive state-Solid - NOTICE that reported that reported that normal its exceeded has parameter a** *<u>operating</u>* **range. Dell recommends .regularly data your up back you that A** parameter out of range may or may **drive state-solid potential a indicate not problem( إشعار - استبين برنامج المراقبة الذاتي لمحرك القرص الثابت أن أحد المعامالت قد تجاوز نطاق التشغيل الطبيعي له. توصيك Dell بعمل نسخة احتياطية من بياناتك بشكل منتظم. حيث قد يدل، أو ال يدل، وجود معامل متجاوز لنطاق تشغيله على وجود مشكلة محتملة في محرك القرص الثابت(** — خطأ في T.R.A.M.S، احتمال وجود خلل في محرك القرص الثابت. يمكن تمكين هذه الميزة أو تعطيلها في إعداد BIOS( انظر "االتصال بشركة Dell "في صفحة [41](#page-13-1) للحصول على المساعدة(.

**أداة استكشاف أخطاء األجهزة وإصالحها**

إذا لم يتم اكتشاف أحد األجهزة أثناء إعداد نظام التشغيل أو إذا تم اكتشافه لكن تمت تهيئته بشكل غير صحيح، فيمكنك استخدام **HardwareTroubleshooter** )أداة استكشاف أخطاء الأجهز ة وإصلاحها) لحل عدم التوافق.

للمزيد من المعلومات حول **Center Support Dell** )مركز دعم Dell)، انظر دليل Technology Dell على الكمبيوتر أو على موقع دعم Dell على اإلنترنت على **com.dell.support**.

#### **رسائل النظام**

إذا واجه الكمبيوتر الخاص بك مشكلة أو خلل، فقد يقوم بعرض رسالة نظام ستساعدك على تحديد سبب المشكلة واإلجراء الواجب إتباعه لحل المشكلة.

**مالحظة:** إذا لم تكن الرسالة التي تلقيتها مدرجة في األمثلة التالية، فانظر الوثائق الخاصة بنظام التشغيل أو البرنامج الذي كان قيد التشغيل عند ظهور الرسالة. أو يمكنك القيام بمعاينة دليل الخدمة على موقع دعم Dell على اإلنترنت على **com.dell.support** أو انظر "االتصال بشركة Dell "في صفحة [41](#page-13-1) للحصول على المساعدة.

**Alert! Previous attempts at booting this system have failed at checkpoint [nnnn].** *For help in resolving this problem,* **please note this checkpoint and contact Support Technical Dell( تنبيه! فشل المحاوالت السابقة لتمهيد هذا النظام عند نقطة المراجعة ]nnnn[،**

<span id="page-23-0"></span>**للمساعدة على حل هذه المشكلة، الرجاء مالحظة نقطة المراجعة هذه واالتصال بالدعم الفني لشركة Dell** — **)**فشل الكمبيوتر في استكمال إجراءات التمهيد ثالث مرات متتابعة بسبب نفس الخطأ )انظر "االتصال بشركة Dell "في صفحة [41](#page-13-1) للحصول على المساعدة.

**error checksum CMOS( خطأ في المجموع االختباري لـ CMOS** — **)**فشل محتمل في اللوحة األم أو انخفاض مستوى شحن البطارية RTC. استبدل البطارية. أو يمكنك القيام بمعاينة دليل الخدمة على موقع دعم Dell على اإلنترنت على **com.dell.support** أو انظر "االتصال بشركة Dell "في صفحة [41](#page-13-1) للحصول على المساعدة.

**failure drive) SSD (disk state-Solid )خلل في محرك القرص الثابت(** — خلل محتمل في محرك القرص الثابت أثناء إجراء االختبار الذاتي عند بدء تشغيل القرص الثابت )POST )انظر "االتصال بشركة Dell "في صفحة [41](#page-13-1) للحصول على المساعدة.

**Solid-state disk (SSD) drive read failure )خلل في قراءة محرك القرص الثابت(** — خلل محتمل في محرك القرص الثابت أثناء إجراء اختبار تمهيد محرك القرص الثابت SSD، انظر "االتصال بشركة Dell "في صفحة [41](#page-13-1) للحصول على المساعدة.

**استخدام أدوات الدعم**

**مالحظة:** اإلرشادات الموجودة في هذا القسم مخصصة لأجهزة الكمبيوتر التي تعمل بنظام التشغيل .Windows XP

#### <span id="page-24-1"></span>**مركز دعم Dell**

يساعدك **Center Support Dell**( مركز دعم Dell )في العثور على ما تحتاجه من خدمة ودعم ومعلومات خاصة بالنظام. للمزيد من المعلومات حول **Center Support Dell** )مركز دعم Dell )وأدوات الدعم المتاحة، انقر فوق عالمة التبويب**Services**( خدمات( على **com.dell.support**.

انقر فوق الرمز الموجود على شريط المهام لتشغيل التطبيق. توفر الصفحة الرئيسية ارتباطات للوصول إلى:

 Help Self( التعليمات الذاتية( )Troubleshooting (استكشاف الأخطاء وإصلاحها) و Security (الأمان) و Performance System( أداء النظام( و الشبكة/الإنترنت) و Network/Internet Recovery /Backup( نسخة احتياطية/االسترداد( ونظام التشغيل Windows)

<span id="page-24-0"></span> Alerts( التنبيهات( )تنبيهات الدعم الفني الخاصة بالكمبيوتر(

 Dell from Assistance( مساعدة من Dell ) Technical Support with DellConnect<sup>™</sup>) )الدعم الفني باستخدام TMDellConnect )و Service Customer( خدمة العمالء( و Training and Tutorials (التدريب والبرامج التعليمية) وCall on Dell with Help To-How( كيفية الحصول على التعليمات من خالل المساعدة الفورية من Dell )و Online Scan with PC CheckUp )الفحص عبر اإلنترنت باستخدام CheckUp PC))

 System Your About( حول النظام الخاص بك( )Documentation System( وثائق النظام( و Information Warranty( معلومات الضمان( و Information System( معلومات النظام( و Accessories & Upgrades( الترقيات والملحقات((.

يعرض الجزء العلوي من الصفحة الرئيسية لـ **Center Support Dell**( مركز دعم Dell )رقم موديل الكمبيوتر باإلضافة إلى عالمة الخدمة وكود الخدمة السريعة. **لكاشملا لح**

– تأكد من تثبيت البرنامج وتهيئته بشكل صحيح. – تحقق من عدم تعارض برامج تشغيل األجهزة مع البرنامج. – قم بإلغاء تثبيت البرنامج، ثم أعد تثبيته مرة أخرى إذا أزم الأمر . – قم بتدوين أي رسائل خطأ يتم عرضها للمساعدة في استكشاف الأخطاء وإصلاحها.

حل المشاكل

**إذا توقف الكمبيوتر عن االستجابة** —

**إشعار:** قد تفقد البيانات إذا لم تتمكن من إيقاف تشغيل نظام التشغيل.

قم بإيقاف تشغيل الكمبيوتر. إذا لم تتمكن من الحصول على استجابة بالضغط على أي مفتاح على لوحة المفاتيح أو تحريك الماوس، فاضغط على زر الطاقة حتى يتم إيقاف تشغيل الكمبيوتر، ثم أعد تشغيله مرة أخرى.

> **في حالة وجود برنامج مصمم لنظام تشغيل <sup>R</sup>Windows® Microsoft سابق** —

قم بتشغيل Wizard Compatibility Program( معالج توافق البرامج(. يعمل Wizard Compatibility Program (معالج توافق البرامج) على تهيئة أي برنامج حتى يعمل في بيئة مشابهة لبيئات أنظمة التشغيل الأخرى غير Windows XP.

- **.1** انقر فوق **Start**( ابدأ(← **Programs All** )كافة البرامج(← **Accessories**( ملحقات(← **Wizard Compatibility Program**( معالج توافق البرامج).
	- **.2** في شاشة الترحيب، انقر فوق **Next** )التالي(.
		- **.3** اتبع اإلرشادات التي تظهر على الشاشة.

<span id="page-26-0"></span>**إذا ظهرت شاشة زرقاء ثابتة** — قم بإيقاف تشغيل الكمبيوتر. إذا لم تتمكن من الحصول على استجابة بالضغط على أي مفتاح على لوحة المفاتيح أو تحريك المؤشر باستخدام لوحة اللمس أو الماوس، فاضغط باستمرار على زر الطاقة حتى يتم إيقاف تشغيل الكمبيوتر، ثم أعد تشغيله مرة أخرى. **إذا واجهت مشاكل برامج أخرى** —

- قم بعمل نسخة احتياطية من ملفاتك على الفور.
- ً استخدم برنامجا للبحث عن الفيروسات لفحص محرك القرص الثابت أو األقراص المضغوطة.
- قم بحفظ وإغالق أية ملفات أو برامج مفتوحة وأوقف تشغيل الكمبيوتر من قائمة **Start**( ابدأ(.
- راجع وثائق البرنامج أو اتصل بالجهة المصنعة للبرنامج للحصول على معلومات حول استكشاف األخطاء وإصالحها:
	- تأكد من توافق البرنامج مع نظام التشغيل المثبت على الكمبيوتر الخاص بك.
	- تأكد من إيفاء الكمبيوتر الخاص بك بالحد األدنى من متطلبات الأجهزة اللازمة لتشغيل البرنامج. انظر وثائق البرنامج للحصول على المعلومات.
- <span id="page-27-1"></span>**إذا واجهت أية مشاكل أخرى بالذاكرة** —
- تأكد من إتباعك لتوجيهات تركيب الذاكرة )انظر دليل الخدمة على موقع دعم Dell على اإلنترنت على **com.dell.support**).
- تحقق من توافق وحدة الذاكرة مع الكمبيوتر الخاص بك. يدعم الكمبيوتر الخاص بك الذاكرة 2DDR. للحصول على المزيد من المعلومات حول الذاكرة التي يدعمها الكمبيوتر، انظر "المواصفات الأساسية" في صفحة 44.
	- قم بتشغيل Diagnostics Dell( انظر "Diagnostics Dell "في صفحة [33\(](#page-21-1).
- أعد تثبيت وحدات الذاكرة )انظر دليل الخدمة على موقع دعم Dell على اإلنترنت على **com.dell.support** ) لضمان اتصال الكمبيوتر بالذاكرة بنجاح.

<span id="page-27-0"></span>**مشاكل عدم االستجابة والبرامج إذا تعذر بدء تشغيل الكمبيوتر** — تأكد من إحكام توصيل كابل الطاقة بالكمبيوتر وبمأخذ التيار الكهربي. **إذا توقف أحد البرامج عن االستجابة** — قم بإنهاء البرنامج: **.1** اضغط على >Esc><Shift><Ctrl >في نفس الوقت. **.2** انقر فوق **Applications**( تطبيقات(. **.3** انقر فوق البرنامج الذي لم يعد يستجيب. **.4** انقر فوق **Task End**( إنهاء المهمة(. **إذا تعطل أحد البرامج بشكل متكرر** — قم بمراجعة وثائق البرنامج. إذا لزم األمر، فقم بإلغاء تثبيت البرنامج، ثم أعد تثبيته. **ملاحظة:** عادةً ما يتضمن البرنامج إرشادات للتثبيت في الوثائق أو على الأقراص (قرص مضغوط أو قرص DVD) الخاصة به.

**مالحظة:** من الممكن أن يحتوي الكمبيوتر الخاص بك أو ال يحتوي على محرك أقراص ضوئية. استخدم محرك أقراص ضوئية خارجي أو أي جهاز تخزين خارجي للقيام باإلجراءات التي تستلزم استخدام أقراص.

حل المشاكل

**إذا كان مصباح الطاقة يومض باللون األبيض** — الكمبيوتر في وضع االنتظار. اضغط على أي مفتاح على لوحة المفاتيح أو قم بتحريك المؤشر باستخدام لوحة اللمس أو ماوس متصل أو اضغط على زر الطاقة الستئناف التشغيل العادي.

**إذا صادفت ً تداخال يعيق االستقبال على الكمبيوتر الخاص بك** — تتسبب إشارة غير مرغوبة في إنشاء تداخل من خالل مقاطعة أو حجب الإشارات الأخرى. بعض الأسباب المحتملة للتداخل هي:

- كابالت التمديد للطاقة ولوحة المفاتيح والماوس.
- اتصال العديد من الأجهز ة بنفس شر يحة الطاقة.
- اتصال العديد من شرائح الطاقة بنفس مأخذ التيار الكهربائي.

#### **مشاكل الذاكرة**

<span id="page-28-0"></span>**إذا تلقيت رسالة تشير إلى وجود ذاكرة غير كافية** —

- قم بحفظ وإغالق أية ملفات مفتوحة وإنهاء أية برامج مفتوحة ال تستخدمها لترى إن كان هذا اإلجراء قد أدى إلى حل المشكلة.
- انظر وثائق البرنامج لمعرفة الحد األدنى من متطلبات الذاكرة. إذا لزم الأمر ، فقم بتثبيت ذاكرة إضافية (انظر دليل الخدمة على موقع دعم Dell على اإلنترنت على **com.dell.support**).
- أعد تثبيت وحدات الذاكرة )انظر دليل الخدمة على موقع دعم Dell على اإلنترنت على **com.dell.support** ) لضمان اتصال الكمبيوتر بالذاكرة بنجاح.

**مالحظة:** مصباح سالمة االتصال الموجود على موصل الشبكة خاص باتصال الكابل السلكي فقط. ال يوفر مصباح سالمة االتصال الحالة لالتصاالت الالسلكية.

**مالحظة:** إذا لم تتمكن من االتصال باإلنترنت، ولكنك كنت قد نجحت في االتصال في الماضي، فقد يكون هناك انقطاع في الخدمة لدى مزود خدمة اإلنترنت. اتصل بمزود خدمة اإلنترنت للتحقق من حالة الخدمة، أو حاول االتصال باإلنترنت في وقت الحق.

#### **مشاكل الطاقة**

**ً** — قد يكون الكمبيوتر في وضع **إذا كان مصباح الطاقة مطفأ** إيقاف التشغيل أو اليتلقى الطاقة.

- أعد توصيل كابل الطاقة بكل من موصل الطاقة الموجود على الكمبيوتر ومأخذ التيار الكهربائي.
- إذا كان الكمبيوتر متصل بشريحة طاقة، فتأكد من توصيل شريحة الطاقة بمأخذ تيار كهربائي ومن تشغيلها. وتجنب ً أيضا استخدام أجهزة حماية الطاقة وشرائح الطاقة وكابالت تمديد الطاقة للتحقق من تشغيل الكمبيوتر بشكل صحيح.

<span id="page-29-0"></span> تأكد من عمل مأخذ التيار الكهربي وذلك باختباره مع جهاز آخر، على سبيل المثال أحد المصابيح. افحص توصيالت كابل محول التيار المتردد. إذا كان محول التيار المتردد مزود بمصباح، فتأكد من أنه مضاء. **إذا أضاء مصباح الطاقة بضوء أبيض ثابت والكمبيوتر ال يستجيب** — فقد تكون شاشة العرض ال تستجيب. اضغط على زر الطاقة حتى يتوقف الكمبيوتر عن التشغيل، ثم أعد تشغيله مرة أخرى. إذا استمرت المشكلة، فانظر دليل Technology Dell على الكمبيوتر الخاص بك أو على موقع دعم Dell على **com.dell.support**.

<span id="page-30-1"></span>**حل المشاكل**

يوفر هذا القسم معلومات حول استكشاف األخطاء وإصالحها للكمبيوتر الخاص بك. إذا تعذر عليك حل مشكلتك باستخدام التوجيهات التالية، فانظر "استخدام أدوات الدعم" في صفحة [30](#page-24-1) أو "االتصال بشركة Dell "في صفحة .[41](#page-13-1)

**تنبيه: ال يجب أن يقومأي شخصسوى فني الخدمة المدرب بإزالة غطاء الكمبيوتر.انظر دليل الخدمة علىموقع دعم Dell على اإلنترنت علىcom.dell.support لإلطالع علىإرشاداتالخدمة المتقدمة.**

**مشاكل الشبكة**

**االتصاالت الالسلكية**

**في حالة فقد االتصال بالشبكة الالسلكية**

— ربما تم الضغط على مجموعات مفاتيح االتصال الالسلكي بدون قصد، مما أدى إلى إلغاء تنشيط االتصاالت الالسلكية لديك. لتشغيل االتصال الالسلكي، اضغط على >2><Fn>.

— يمكنك إدارة شبكة LAN المحلية الالسلكية باستخدام Windows Wireless Network Connections )اتصاالت الشبكة الالسلكية في Windows)، ويمكنك الوصول إليه من Panel Control( لوحة التحكم(.

<span id="page-30-0"></span>— قد يعمل التداخل على حجب أو مقاطعة االتصال الالسلكي الخاص بك. حاول نقل الكمبيوتر الخاص بك إلى مكان قريب من جهاز التوجيه الالسلكي.

**االتصاالت السلكية**

**في حالة فقد االتصال بالشبكة** — الكابل غير ثابت أو تالف. افحص الكابل للتأكد من أنه متصل وغير تالف.

يتيح لك مصباح سالمة االتصال الموجود على موصل الشبكة ً المدمج التحقق من أن اتصالك يعمل بكفاءة وأيضا يوفر معلومات حول الحالة:

- أخضر يشير إلى وجود اتصال جيد بين شبكة بسرعة 10 ميجابت/ثانية والكمبيوتر.
- برتقالي يشير إلى وجود اتصال جيد بين شبكة بسرعة 100 ميجابت/ثانية والكمبيوتر.
	- مطفأ الكمبيوتر ال يكتشف اتصال فعلي بالشبكة.

**مزايا البرامج مالحظة:** للمزيد من المعلومات حول المزايا الموضحة في هذا القسم، انظر دليل Technology Dell على الكمبيوتر أو على موقع دعم Dell على اإلنترنت على **com.dell.support**.

**اإلنتاجية واالتصال**

يمكنك استخدام الكمبيوتر الخاص بك إلنشاء عروض تقديمية ونشرات وبطاقات تهنئة ودعاية مطبوعة وجداول بيانات ً بناء على التطبيقات المثبتة على الكمبيوتر الخاص بك. تحقق من طلب الشراء لديك لمعرفة البرامج المثبتة على الكمبيوتر الخاص بك.

بعد االتصال باإلنترنت، يمكنك الوصول إلى مواقع ويب وإعداد حساب بريد إلكتروني وتحميل وتنزيل الملفات وغير ذلك. **الترفيه والوسائط المتعددة**

يمكنك استخدام الكمبيوتر لمشاهدة مقاطع الفيديو وممارسة األلعاب واالستماع إلى الموسيقى ومحطات الراديو.

<span id="page-31-0"></span>**تخصيص سطح المكتب في نظام XP Windows** يمكنك تخصيص سطح المكتب لتغيير المظهر والدقة وخلفية الشاشة وشاشة التوقف وما إلى ذلك عن طريق الوصول إلى إطار **Properties Display**( خصائص العرض(.

للوصول إلى إطار خصائص شاشة العرض:

**.1** انقر بزر الماوس األيمن فوق مساحة مفتوحة من سطح المكتب.

**.2** انقر فوق **Properties**( خصائص(، لفتح إطار **Properties Display**( خصائص العرض( ومعرفة المزيد عن خيارات التخصيص لديك.

- **إزالة البطارية وإعادة تركيبها**
- **تنبيه:** قد يزيد استخدام بطارية غير متوافقة من خطر نشوب حريق أو حدوث انفجار. يجب أن يستخدم هذا الكمبيوتر بطارية تم شرائها من Dell فقط. ال تستخدم بطاريات من أجهزة كمبيوتر أخرى.
- **تنبيه:** قبل إزالة البطارية، قم بإيقاف تشغيل الكمبيوتر، وفصل الكابلات الخارجية (بما في ذلك محول التيار المتر دد).
	- **1** مزالج تحرير حاوية البطارية
		- **2** البطارية
		- **3** مزالج تثبيت البطارية
- إلزالة البطارية:
- **.1** قم بإيقاف تشغيل الكمبيوتر وقلبه.
- <span id="page-32-0"></span>**.2** قم بتحريك مزالج تحرير حاوية البطارية ومزالج تثبيت البطارية في اتجاه الحواف الخارجية.
	- **.3** قم بإخراج البطارية من حاوية البطارية.

إلعادة تركيب البطارية، أدخلها في حاوية البطارية حتى يصدر صوت استقرارها في مكانها وادفع مزالج تثبيت البطارية إلى وضع القفل.

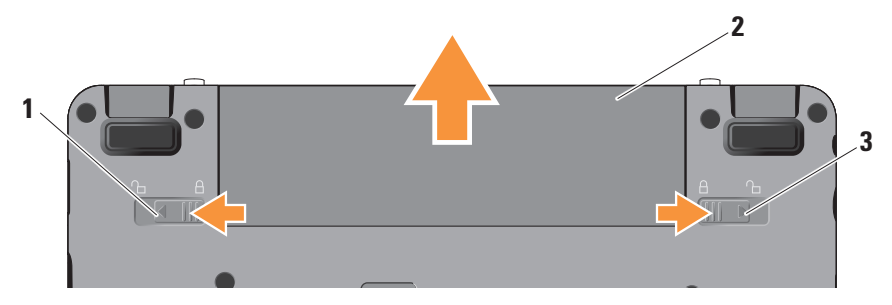

#### **مزايا شاشة العرض**

تحمل لوحة شاشة العرض كاميرا اختيارية ومزودة بميكروفونات مزدوجة.

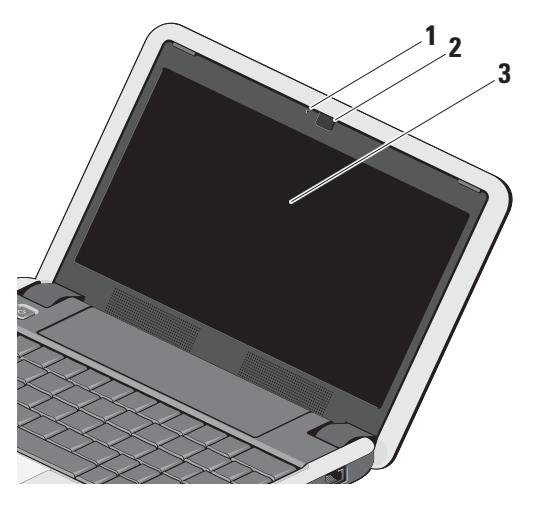

- <span id="page-33-0"></span>**1 مصباح نشاط الكاميرا )اختياري( –** يشير إلى حالة الكاميرا من حيث التشغيل أو إيقاف التشغيل. وفقًا للتحديدات التي قمت بإجر ائها عند شراء الكمبيوتر، قد ال يشتمل الكمبيوتر الخاص بك على كاميرا.
- **2 الكاميرا )اختيارية( –** كاميرا مدمجة اللتقاط ًا الفيديو وعقد المؤتمرات والمحادثة. وفق للتحديدات التي قمت بإجرائها عند شراء الكمبيوتر، قد ال يحتوي الكمبيوتر الخاص بك على كاميرا.
- **3 شاشة العرض –** قد تختلف شاشة العرض الخاصة بك وفقًا للتحديدات التي قمت بإجرائها عند شراء الكمبيوتر. للمزيد من المعلومات حول شاشات العرض، انظر دليل Technology Dell.

للمزيد من المعلومات حول لوحة المفاتيح، انظر دليل Technology Dell. توجد مفاتيح التحكم في االتصاالت الالسلكية ومستوى الصوت أيضا على لوحة المفاتيح.

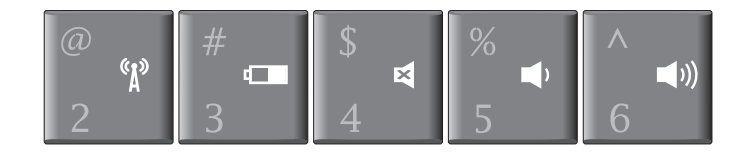

- $\mathbb{C}^{\mathbb{C}}$ اضغط على >Fn<>2 >لتشغيل/إيقاف تشغيل األجهزة الالسلكية
- اضغط على >Fn<>3 >لعرض تفاصيل عن حالة البطارية وسالمتها والحصول  $\sqrt{2}$ على تلميحات حول البطارية
	- اضغط على >Fn<>4 >لكتم الصوت
	- اضغط على >Fn<>5 >لخفض مستوى الصوت **A** 
		- اضغط على >Fn<>6 >لرفع مستوى الصوت
- **1 مصباح مؤشر الطاقة –** يضيء عند تشغيل النظام. يعمل المصباح كالتالي: التشغيل بطاقة محول التيار المتردد: أبيض ثابت – الكمبيوتر قيد التشغيل أو إيقاف التشغيل أو في وضع اإلسبات وجاري شحن البطارية. أبيض وامض – الكمبيوتر في وضع االنتظار. مطفأ – الكمبيوتر في وضع إيقاف التشغيل أو في وضع اإلسبات والبطارية مشحونة بقدر كاف. التشغيل بالبطارية: ضوء أبيض ثابت – الكمبيوتر قيد التشغيل. أبيض وامض – الكمبيوتر في وضع االنتظار.
- مطفأ الكمبيوتر في وضع إيقاف التشغيل أو في وضع اإلسبات.
- **2 مصباح حالة البطارية –** يومض بضوء كهرماني لإلشارة إلى انخفاض شحن البطارية. قم بالتوصيل بمحول تيار متردد لشحن البطارية.
- **3 لوحة اللمس –** توفر وظائف الماوس لتحريك المؤشر وسحب أو تحريك العناصر المحددة والنقر بالزر األيسر عن طريق النقر فوق سطح اللوحة.
- **4 ميكروفون تناظري واحد مدمج –** يوفر صوت عالي الجودة لمحادثة الفيديو وتسجيل الصوت.
- **5 أزرار لوحة اللمس –** توفر وظائف النقر بزر الماوس األيسر واأليمن مثل تلك الموجودة على الماوس.
- **6 لوحة المفاتيح –** يمكن تخصيص اإلعداد المحدد للوحة المفاتيح هذه من خالل استخدام األداة المساعدة إلعداد النظام.

### **مزايا قاعدة الكمبيوتر ولوحة المفاتيح**

<span id="page-36-0"></span>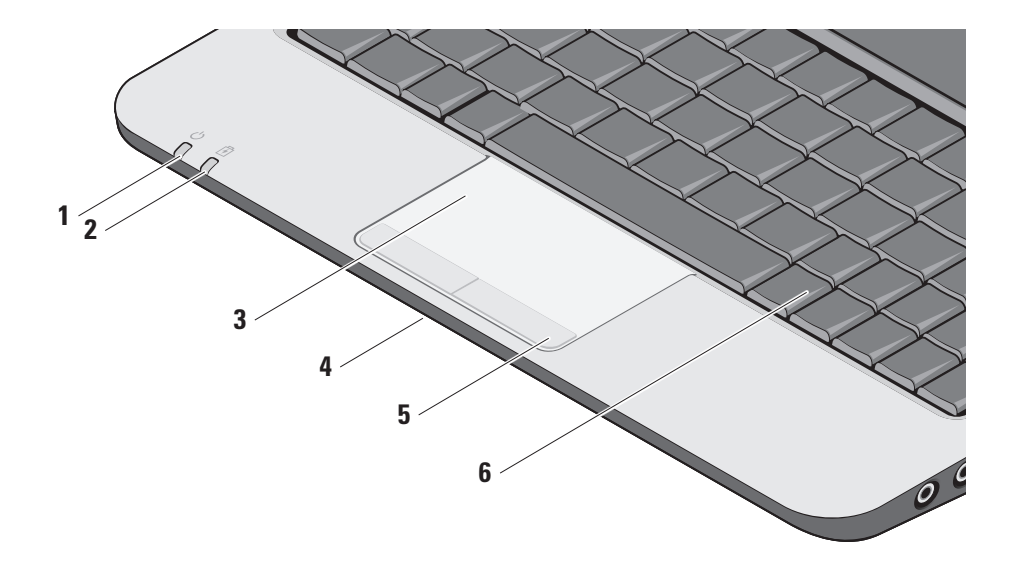

- **1 فتحة كابل األمان –** توصيل جهاز لمكافحة السرقة من األجهزة المتوافرة في السوق بجهاز الكمبيوتر. **مالحظة:** قبل شراء جهاز مكافحة السرقة، تأكد من أنه يتوافق مع فتحة كابل الأمان الموجودة على الكمبيوتر الخاص بك.
- **2 موصل محول التيار المتردد –** التوصيل بمحول التيار المتردد لتزويد الكمبيوتر بالطاقة وشحن البطارية عندما يكون الكمبيوتر غير مستخدم.
- **3 موصالت USB )2( –** التوصيل بأجهزة USB مثل ماوس أو لوحة مفاتيح أو طابعة أو محرك أقراص خارجي أو مشغل 3MP.

<u>SD•MS/Pro•MMC |</u> 4

**قارئ بطاقة الوسائط 3 في 1 –** يوفر طريقة سريعة ومالئمة لعرض ومشاركة الصور الفوتوغرافية الرقمية والموسيقى ومقاطع الفيديو والمستندات المخزنة على بطاقات الذاكرة الرقمية التالية: بطاقة الذاكرة الرقمية اآلمنة )SD) البطاقة الرقمية اآلمنة عالية السعة )SDHC) بطاقة الوسائط المتعددة )MMC) Memory Stick •

**مالحظة:** يتم شحن جهاز الكمبيوتر الخاص بك ً مزودا ببطاقة بالستيكية فارغة مركبة في فتحة بطاقة الوسائط. تحمي البطاقات الفارغة الفتحات غير المستخدمة من الأتربة والجسيمات الأخرى. احتفظ بالبطاقة الفارغة الستخدامها في حالة عدم وجود بطاقة وسائط مركبة في الفتحة. قد تكون البطاقات الفارغة من أجهزة كمبيوتر أخرى غير مناسبة للكمبيوتر الخاص بك.

**مزايا الجانب األيسر**

<span id="page-38-0"></span>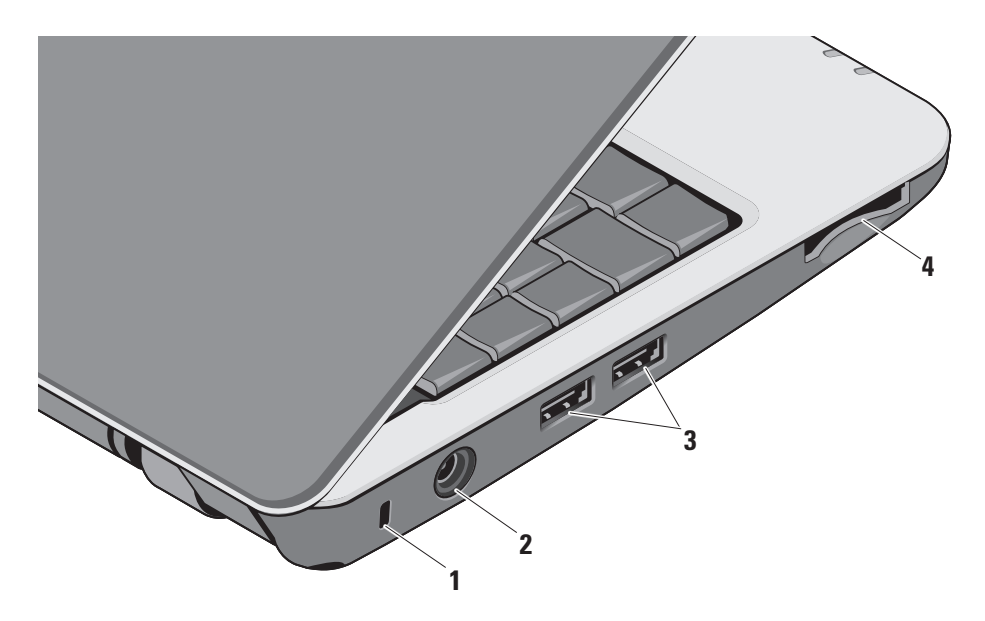

- **1 موصل خرج الصوت/سماعة الرأس –** توصيل زوج من سماعات الرأس أو إرسال الصوت إلى مكبر صوت متصل بالطاقة أو نظام صوتي.
- **2 موصل دخل الصوت/الميكروفون –** التوصيل بميكروفون أو إشارة دخل لالستخدام مع البرامج الصوتية.
- **3 موصل 2.0 USB –** التوصيل بأجهزة USB، مثل ماوس أو لوحة مفاتيح أو طابعة أو محرك أقراص خارجي أو مشغل 3MP.
	- **4 موصل VGA –** التوصيل بشاشة أو جهاز إسقاط.
- **5 موصل الشبكة –** إذا كنت تستخدم إشارة شبكة ذات كابل، فسيعمل هذا على توصيل الكمبيوتر الخاص بك بشبكة أو بجهاز واسع النطاق.

## <span id="page-40-0"></span>**استخدام الجهاز المحمول Ultra Inspiron الخاص بك**

يحتوي 910 Inspiron على مؤشرات وأزرار ومزايا والتي توفر معلومات في لمح البصر واختصارات توفر الوقت للمهام الشائعة.

**مزايا الجانب األيمن**

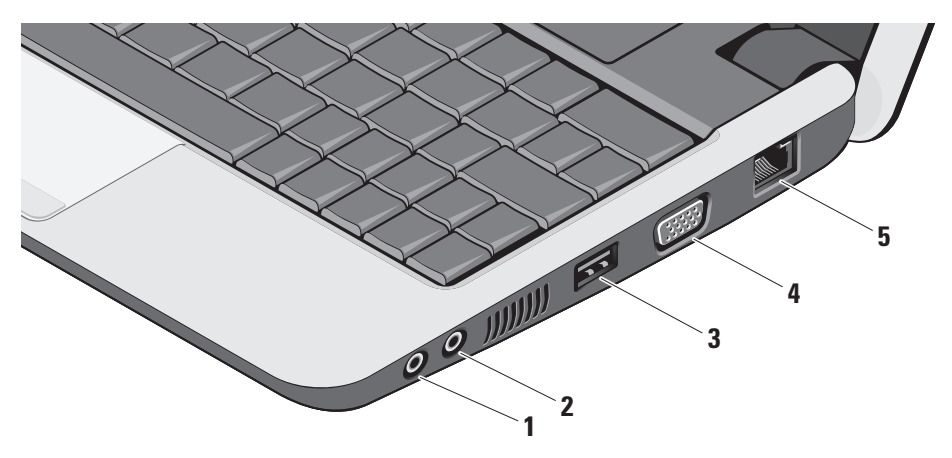

- **.1** قم بحفظ وإغالق أية ملفات مفتوحة، وإنهاء أية برامج مفتوحة.
- **.2** انقر فوق **Start**( ابدأ(← **Explorer lnternet**← **Internet the to Connect**( االتصال باإلنترنت(.
	- **.3** في اإلطار التالي، انقر فوق الخيار المناسب:
- a. إذا لم يكن لديك مزود خدمة إنترنت ، فانقر فوق **Internet of list a from Choose )ISPs (providers service**( اختيار من قائمة مزودي خدمات اإلنترنت(.
- b. إذا حصلت بالفعل على معلومات اإلعداد من مزود خدمة اإلنترنت، ولكنك لم تتسلم قرص مضغوط لإلعداد، فانقر فوق **manually connection my up Set**  (إعداد الاتصال يدوياً).
- c. إذا كان لديك قرص مضغوط لإلعداد، فانقر فوق **ISP an from got I CD the Use**( استخدم القرص المضغوط الذي حصلت عليه من مزود خدمة الانتر نت).
- **مالحظة:** من الممكن أن يحتوي الكمبيوتر الخاص بك أو ال يحتوي على محرك أقراص ضوئية. استخدم محرك أقراص ضوئية خارجي أو أي جهاز تخزين خارجي للقيام باإلجراءات التي تستلزم استخدام أقراص.

**.4** انقر فوق **Next**( التالي(.

إذا قمت بتحديد **manually connection my up Set** (إعداد الاتصال يدويًا) في الخطوة 3، فتابع إلى الخطوة 5. وإلا فاتبع اإلرشادات التي تظهر على الشاشة إلكمال اإلعداد.

**مالحظة:** إذا كنت ال تعرف نوع االتصال الذي عليك تحديده، فاتصل بمزود خدمة اإلنترنت الخاص بك.

**.5** انقر فوق الخيار المناسب أسفل **want you do How ?Internet the to connect to** )كيف تريد االتصال باإلنترنت؟(، ثم انقر فوق **Next** )التالي(.

**.6** استخدم معلومات اإلعداد المقدمة من مزود خدمة اإلنترنت إلكمال اإلعداد.

**إعداد اتصال إنترنت السلكي في نظام XP Windows**

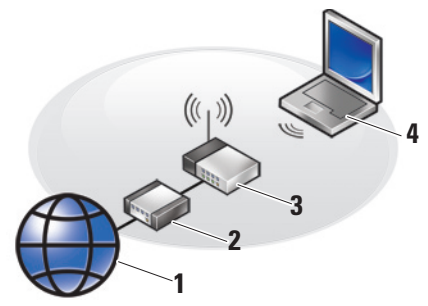

- <span id="page-43-0"></span>**.1** خدمة اإلنترنت
- **.2** مودم كابل أو DSL
- **.3** جهاز توجيه السلكي
- **.4** كمبيوتر محمول مزود ببطاقة شبكة السلكية

انظر وثائق جهاز الكمبيوتر أو جهاز التوجيه الخاص بك للمزيد من المعلومات حول كيفية إعداد واستخدام الشبكة الالسلكية.

قبل أن تتمكن من استخدام اتصال اإلنترنت الالسلكي، يلزمك توصيل الكمبيوتر بجهاز التوجيه الالسلكي لديك.

إلعداد اتصالك باستخدام جهاز توجيه السلكي:

**.1** قم بحفظ وإغالق أية ملفات مفتوحة، وإنهاء أية برامج مفتوحة.

**.2** انقر فوق **Start**( ابدأ(← **Explorer Internet**← **Internet the to Connect**( االتصال باإلنترنت(.

**.3** اتبع اإلرشادات التي تظهر على الشاشة الستكمال اإلعداد. **إعداد اتصال اإلنترنت الخاص بك في نظام XP Windows**

إلعداد اتصال باإلنترنت، قم بإجراء الخطوات الموضحة في القسم التالي.

- **مالحظة:** إذا لم تتمكن من االتصال باإلنترنت، ولكنك كنت قد نجحت في االتصال في الماضي، فقد يكون هناك انقطاع في الخدمة لدى مزود خدمة اإلنترنت. اتصل بمزود خدمة اإلنترنت للتحقق من حالة الخدمة، أو حاول االتصال باإلنترنت في وقت الحق.
- **مالحظة:** قم بتحضير المعلومات الخاصة بمزود خدمة اإلنترنت. إذا لم يكن لديك مزود خدمة إنترنت، فبإمكان معالج Internet the to Connect( االتصال باإلنترنت( مساعدتك في الحصول على أحد مزودي الخدمة.

#### **إعداد XP® Windows® Microsoft**

إذا طلبت نظام التشغيل XP Windows مع الكمبيوتر الخاص بك، فستتم تهيئته بالفعل. إلعداد نظام XP Windows للمرة األولى، اتبع اإلرشادات التي تظهر على الشاشة، ستنتقل بك الشاشات عبر عدة إجراءات، من بينها قبول اتفاقيات الترخيص وضبط التفضيالت وإعداد اتصال اإلنترنت.

**إشعار:** ال تقاطع عملية إعداد نظام التشغيل، فقد يؤدي ذلك إلى عدم صالحية الكمبيوتر لالستخدام.

#### **االتصال باإلنترنت )اختياري(**

<span id="page-44-0"></span>**مالحظة:** يختلف مزودو خدمة اإلنترنت )ISP ) والعروض التي يوفرونها حسب الدولة. لالتصال باإلنترنت، تحتاج إلى مودم خارجي أو اتصال شبكة ومزود خدمة إنترنت )ISP).

**مالحظة:** إذا لم تقم بطلب مودم USB خارجي أو محول WLAN ضمن طلبك األصلي، فيمكنك شراء أي منهما

من موقع Dell على اإلنترنت على **com.dell.www**.

**إعداد اتصال إنترنت سلكي في نظام XP Windows** ً إذا كنت تستخدم اتصاال عن طريق الهاتف، فقم بتوصيل خط الهاتف بمودم USB خارجي )اختياري( وبموصل الهاتف بالحائط قبل إعداد اتصال اإلنترنت. إذا كنت تستخدم اتصال بمودم DSL أو كابل/قمر صناعي، فقم باالتصال بمزود خدمة اإلنترنت أو مزود خدمة الهاتف الخلوي لمعرفة إرشادات اإلعداد وانظر "إعداد اتصال اإلنترنت الخاص بك في نظام XP Windows "في صفحة .[11](#page-43-0)

**استخدام المفتاح الالسلكي** لتشغيل االتصال الالسلكي أثناء تشغيل الكمبيوتر، اضغط على مجموعة مفاتيح الاتصال اللاسلكي (<Fn><2>) فلم على لوحة المفاتيح. يظهر تأكيد التحديد الذي قمت به على الشاشة.

<span id="page-45-0"></span>تتيح لك مجموعة المفاتيح هذه إمكانية إيقاف تشغيل كافة االتصاالت الالسلكية لديك )RBluetooth وWiFi )بسرعة، على سبيل المثال، عند مطالبتك بإيقاف تشغيل كافة االتصاالت الالسلكية أثناء رحالت الطيران. يؤدي الضغط على >2><Fn > مرة واحدة إلى إيقاف تشغيل كافة االتصاالت الالسلكية لديك. عند الضغط على مجموعة المفاتيح مرة أخرى، تعود كافة االتصاالت الالسلكية لديك إلى الحالة التي كانت عليها كل منها قبل ضغطك على مجموعة المفاتيح في المرة األولى.

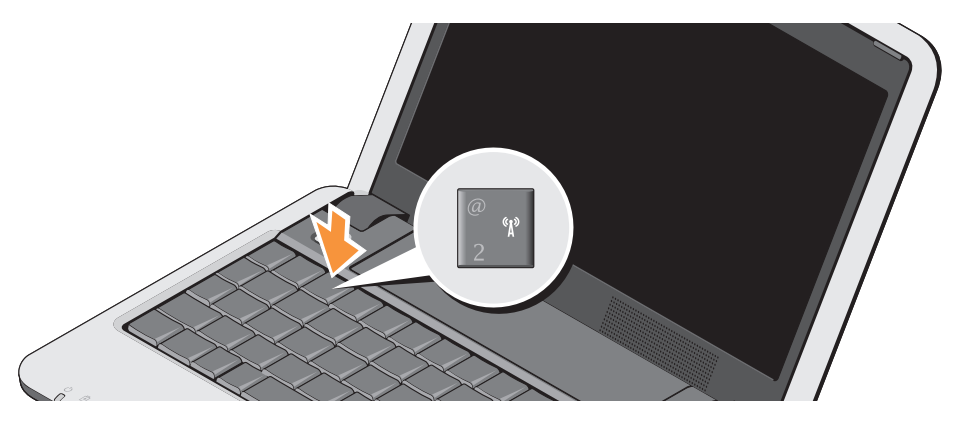

**تشغيل الجهاز المحمول Ultra Inspiron الخاص بك**

<span id="page-46-0"></span>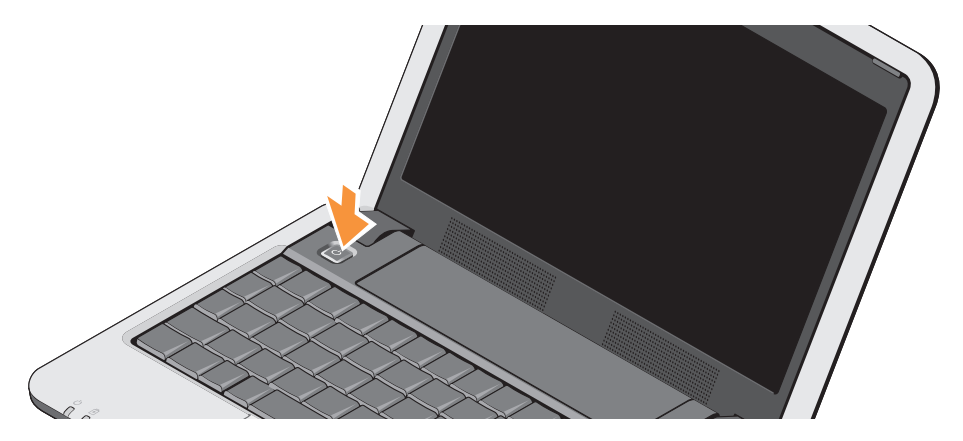

#### **توصيل كابل الشبكة )اختياري(**

الستخدام اتصال شبكة سلكي، قم بتوصيل كابل الشبكة.

<span id="page-47-0"></span>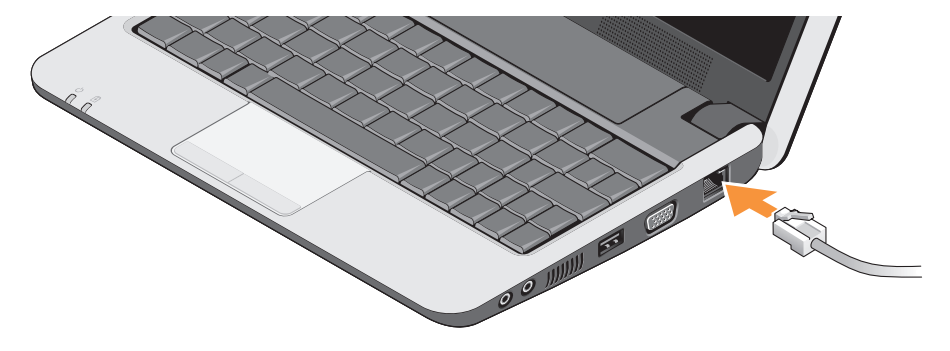

#### **توصيل محول التيار المتردد**

قم بتوصيل محول التيار المتردد بالكمبيوتر، ثم قم بتوصيله بمأخذ التيار الكهربائي بالحائط أو الجهاز الواقي من شدة التيار. **تنبيه: يصلح محول التيار المتردد للعمل مع مآخذ التيار الكهربي في مختلف أنحاء العالم. ومع ذلك، تختلف موصالت الطاقة وشرائح الطاقة من دولة ألخرى. لذلك، فاستخدام كابل غير متوافق أو توصيل الكابل بشريحة طاقة أو مأخذ تيار كهربي بصورة غير مالئمة قد يؤدي إلى اندالع حريق أو تلف األجهزة.**

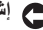

<span id="page-48-0"></span>**إشعار:** عندما تقوم بفصل كابل محول التيار المتردد من الكمبيوتر، أمسك الموصل، وليس الكابل نفسه، ثم اسحب بإحكام ولكن برفق لتفادي إتالف الكابل.

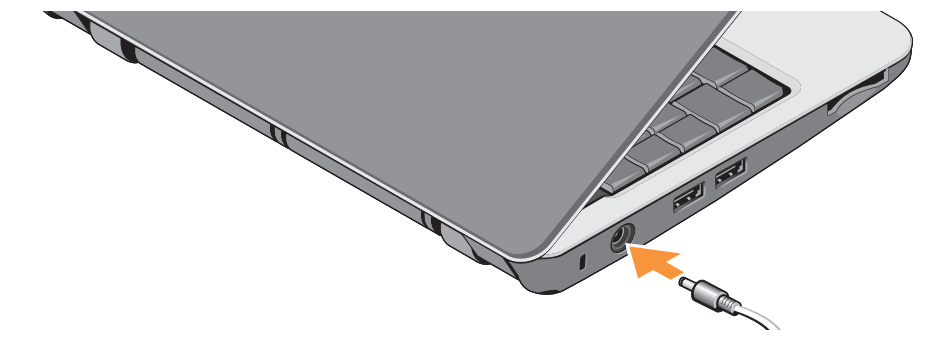

## <span id="page-49-0"></span>**إعداد الجهاز المحمول Ultra Inspiron الخاص بك**

يوفر هذا القسم معلومات حول إعداد الجهاز المحمول ultra 910 Inspiron الخاص بك وتوصيل األجهزة الطرفية.

#### **قبل إعداد الكمبيوتر**

أثناء تحديد موضع الكمبيوتر، تأكد من توفير سهولة الوصول إلى مصدر الطاقة والتهوية الكافية والسطح المستوي لوضع جهاز الكمبيوتر.

قد تتسبب إعاقة تدفق الهواء حول الجهاز المحمول ultra Inspiron في ارتفاع درجة حرارته. لمنع ارتفاع درجة الحرارة، تأكد من ترك مساحة ال تقل عن 10.2 سم )4 بوصة( من الجانب الخلفي للكمبيوتر وبحد أدنى 5.1 سم (2 بوصة) من جميع الجوانب الأخرى. لا يجب على الإطلاق وضع جهاز الكمبيوتر في حيز مغلق، مثل كابينة أو درج أثناء وجوده قيد التشغيل.

- **تنبيه: تجنب إعاقة منافذ الهواء أو دفع أجسام داخلها أو ترك األتربة تتراكم فيها. تجنب تخزين كمبيوتر TMDell أثناء تشغيله في بيئة يكون تدفق الهواء بها ،ً مثل الحقائب المغلقة. يمكن أن تؤدي إعاقة منخفضا تيار الهواء إلى تعرض الكمبيوتر للتلف أو التسبب في نشوب حريق. يقوم الكمبيوتر بتشغيل المروحة عندما يسخن. الصوت المنبعث من المروحة أمر طبيعي وال يشير إلى وجود مشكلة في المروحة أو الكمبيوتر.**
	- **إشعار:** وضع أو تكديس أشياء ثقيلة أو حادة فوق الكمبيوتر قد يؤدي إلى تعرض الكمبيوتر لتلف دائم.

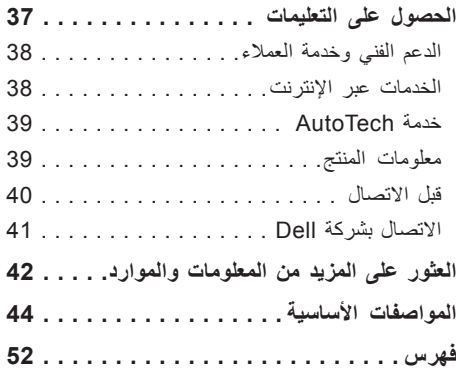

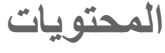

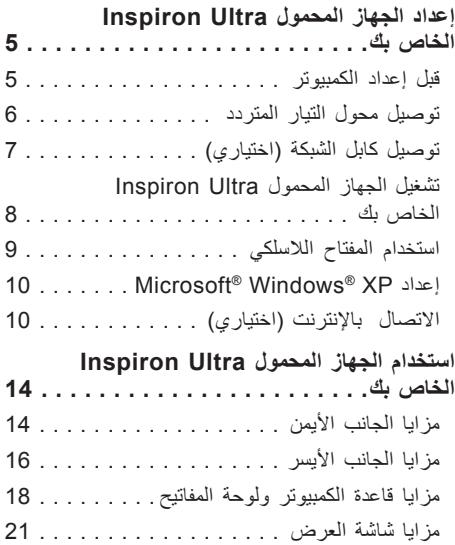

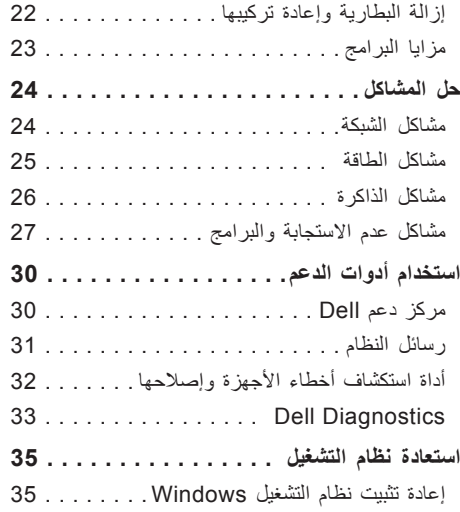

#### **المالحظات واإلشعارات والتنبيهات**

**مالحظة:** تشير كلمة "مالحظة" إلى المعلومات الهامة التي تساعدك على االستخدام األفضل للكمبيوتر الخاص بك. إ**شعار:** تشير كلمة "إشعار" إلى احتمال وجود تلف بالأجهزة أو فقد في البيانات وتُعلمك بكيفية تجنب هذه المشكلة<sub>.</sub> **تنبيه:** تشير كلمة "تنبيه" إلى احتمال حدوث ضرر بالممتلكات أو تعرض األشخاص لإلصابة أو الموت.

**© 2008 .Inc Dell كافة الحقوق محفوظة.**

 $\_$ 

ممنوع بتاتاً إعادة إنتاج هذه المواد بأي شكل من الأشكال بدون إذن كتابي من شركة .Dell Inc.

العالمات التجارية المستخدمة في هذا النص: Dell وشعار DELL وInspiron وHERE IS YOURS وDellConnect هي عالمات تجارية لشركة .Intel {Dell Inc وAtom هما علامتان تجاريتان مسجلتان وCore هي علامة تجارية لشركة Microsoft {Intel Corporation وWindows وXP Windows هي عالمات تجارية أو عالمات تجارية مسجلة لشركة Corporation Microsoft في الواليات المتحدة و/أو الدول األخرى؛ و Bluetooth هي عالمة تجارية مسجلة مملوكة لشركة .Inc ,SIG Bluetooth وتستخدمها شركة Dell بموجب ترخيص.

قد يتم استخدام عالمات تجارية وأسماء تجارية أخرى في هذا المستند لإلشارة إلى الكيانات المالكة لهذه العالمات واألسماء أو إلى منتجاتها. تنفي شركة .Inc Dell أي سعي من جانبها المتالك عالمات تجارية أو أسماء تجارية بخالف تلك الخاصة بها.

**أغسطس 2008 رقم الجزء H867M مراجعة 01A**

**المعلومات الواردة في هذا المستند عرضة للتغيير بدون إشعار.**

# **INSPIRON<sup>®</sup> 910**

**دليل اإلعداد**

موديل S39PP